## License Refresh Period

Last Modified on 16/08/2021 10:46 am EDT

RentalPoint will refresh the record of active logins at regular intervals, based on the setting for Operational Parameter 93.

When attempting to log into RentalPoint, if you get a message that you are already logged in. Wait for up to 15mins and then try again. Once the active login list is refreshed, you will be able to login again.

To review/reset license refresh period:

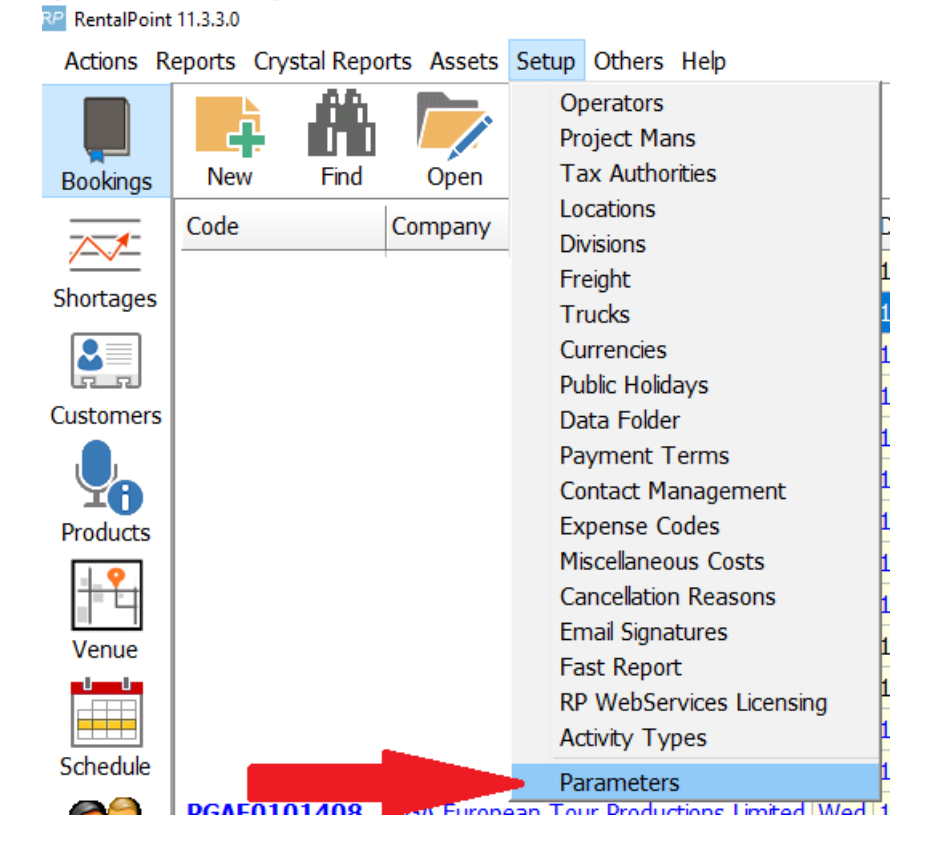

Set the refresh timer as desired (remember to log out and back into RentalPoint to avail of new parameter settings)

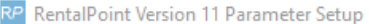

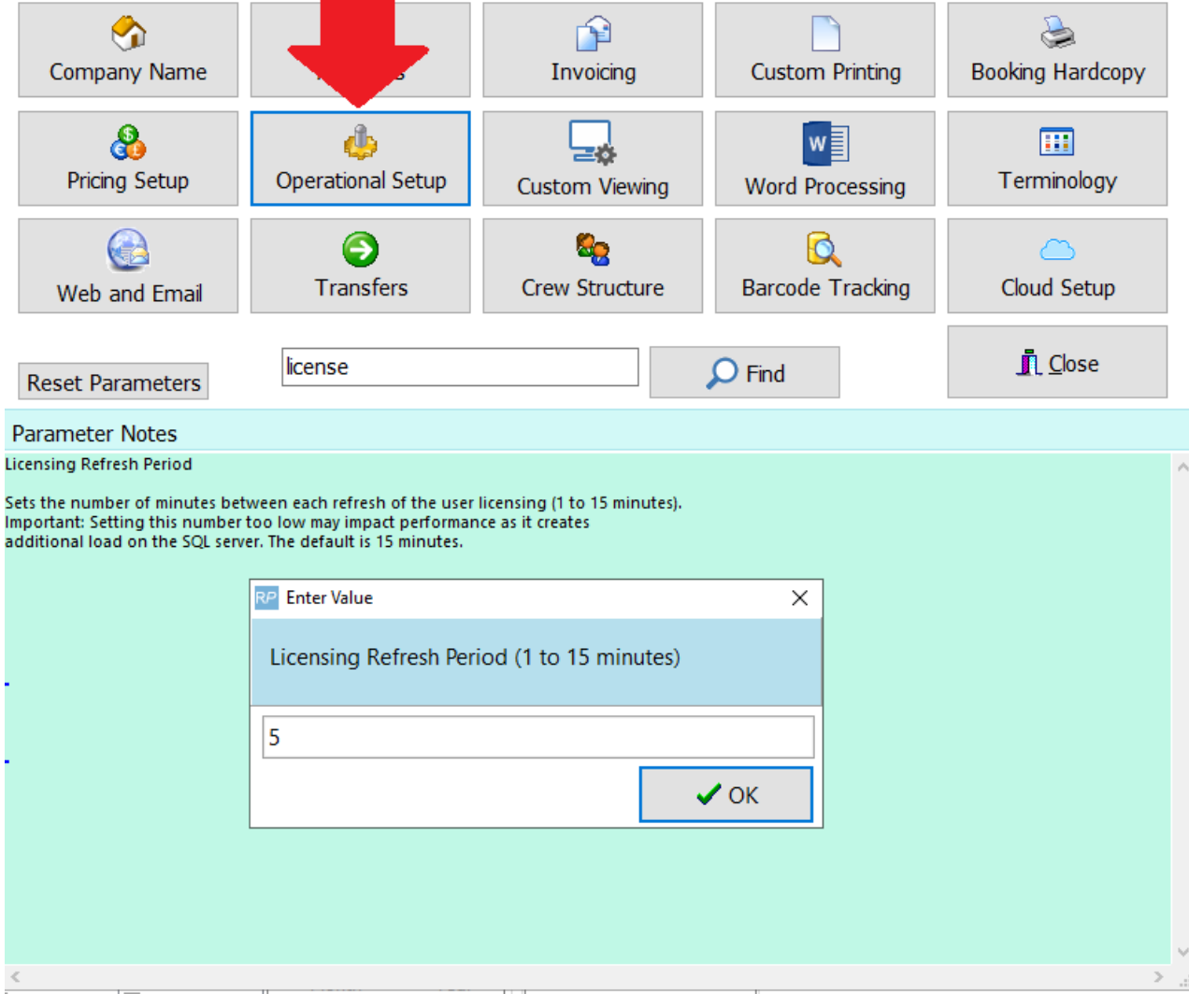